# **1000SX Module and 1000LX Module for 500 Series Switches**

*User Guide*

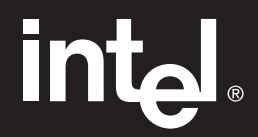

Download from Www.Somanuals.com. All Manuals Search And Download.

# **1000SX Module and 1000LX Module for 500 Series Switches**

*User Guide*

715236-001

Download from Www.Somanuals.com. All Manuals Search And Download.

#### **Year 2000 capable**

An Intel product, when used in accordance with associated documentation, is "Year 2000 Capable" when, upon installation, it accurately stores, displays, processes, provides, and/or receives data from, into, and between the twentieth and twenty-first centuries, including leap year calculations, provided that all other technology used in combination with said product properly exchanges date data with it.

Copyright © 1998, Intel Corporation. All rights reserved. Intel Corporation, 5200 NE Elam Young Parkway, Hillsboro, OR 97124-6497

Intel Corporation assumes no responsibility for errors or omissions in this manual. Nor does Intel make any commitment to update the information contained herein.

\* Other product and corporate names may be trademarks of other companies and are used only for explanation and to the owners' benefit, without intent to infringe.

**First edition October 1998 715236-001**

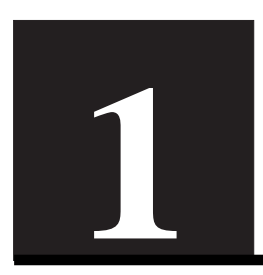

# **1 Quick Start**

Warning for 1000SX This product contains fiber-optic ports. For Optical Safety, never look directly at the fiber TX laser port and fiber cable ends when they are powered-up.

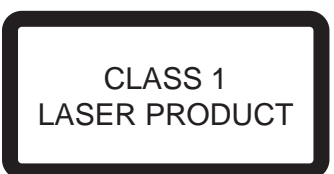

Warning for 1000LX This product contains fiber-optic ports. For Optical Safety, never look directly at the fiber TX laser port and fiber cable ends when they are powered-up.

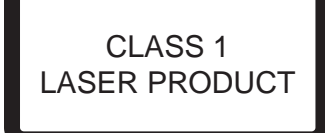

Peak Power 3mW, Time Base 100s  $1261$ nm  $< \lambda < 1360$ nm IEC 825–2:1993

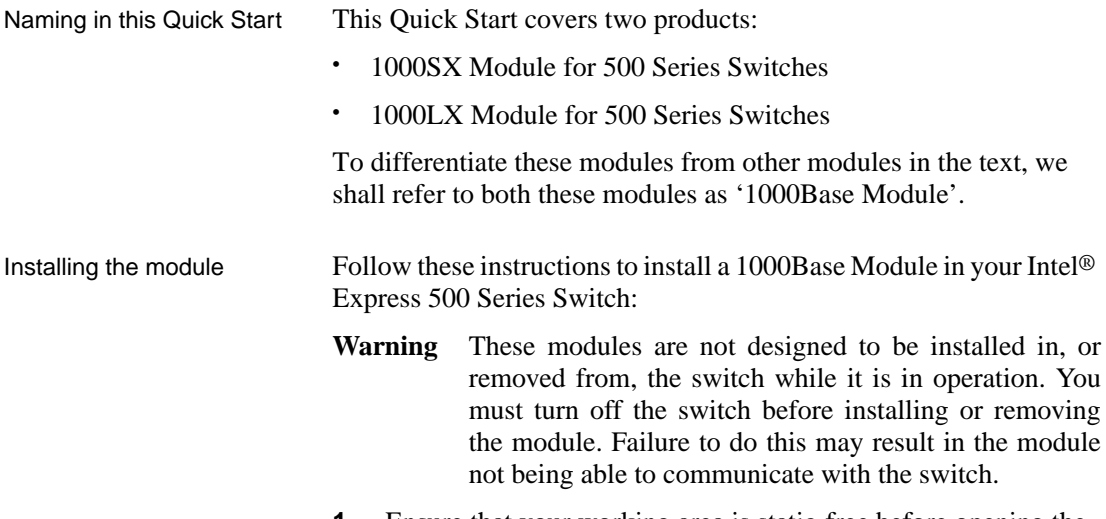

**1** Ensure that your working area is static-free before opening the bag containing the module.

**Electrostatic Sensitive Device**

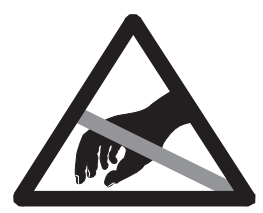

**Do not handle the printed circuit board unless the working area is static-free!**

0887

**2** Turn off the switch.

- **3** Remove the plate covering expansion slot A, unless the switch is in or to be used in a stack with redundancy.
- Note For a stack with redundancy, install the module on the same side of the switch as the Matrix Module it is to be connected to. When possible, do not install the module in the same switch as a Matrix Module. This prevents having a single point of failure.

When using this module in stand-alone mode, do not install it in the same switch as a Stack Interface Module, Matrix Module or another 1000Base Module in stack mode.

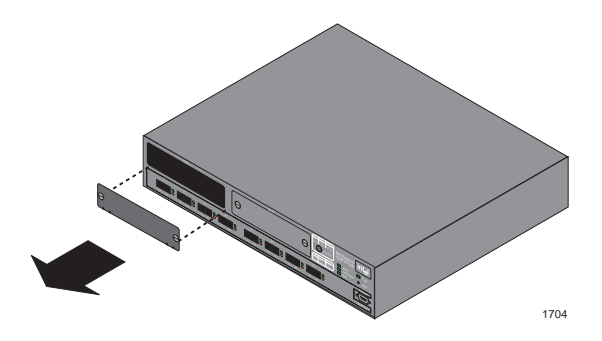

**4** Insert the 1000Base Module into the slot. Place your thumbs just beneath the screws on the front panel of the module and push it in until it clicks. Secure the module using the retaining screws.

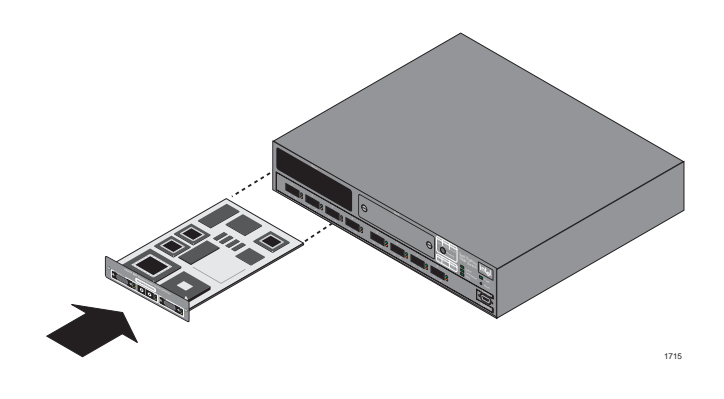

**5** Turn on the switch.

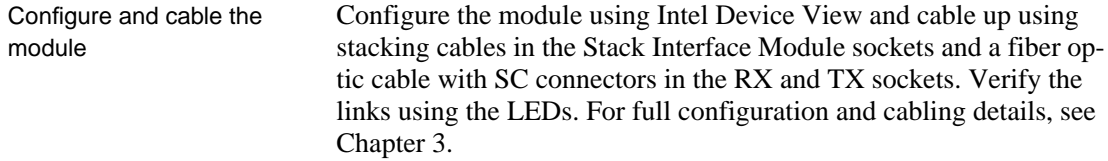

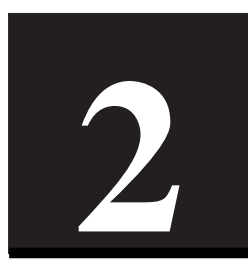

# **1000SX and 1000LX Modules**

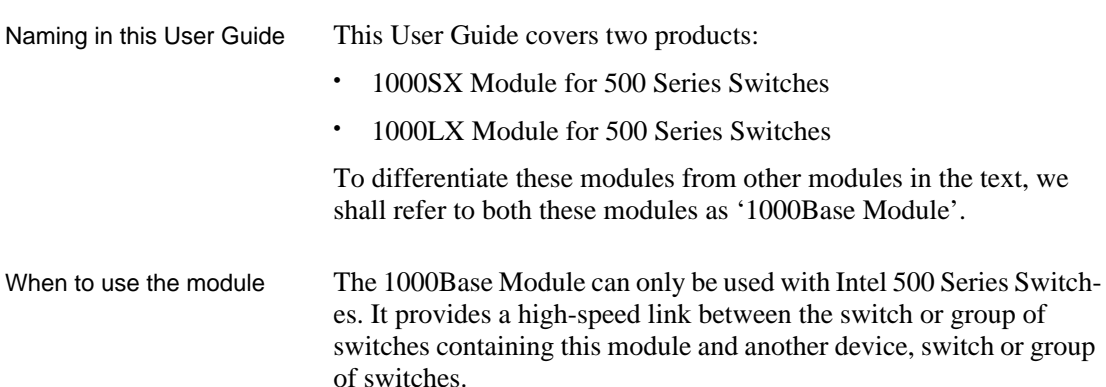

# **Introduction**

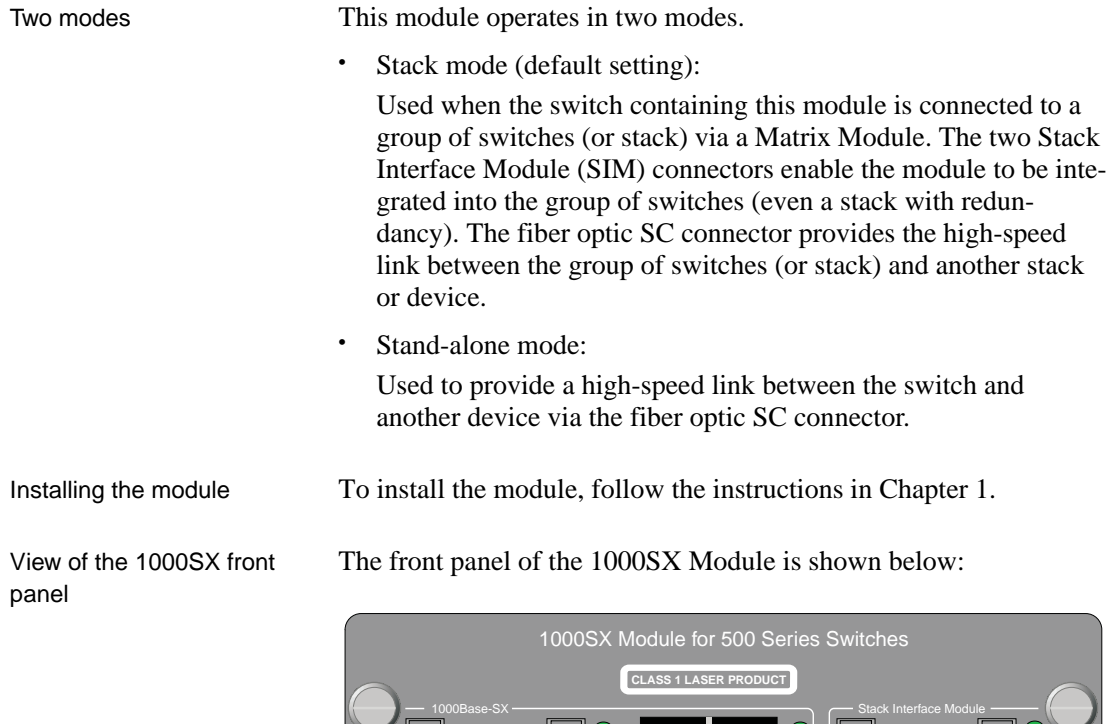

-------------<br>-------------

 $\subseteq$ 

View of the 1000LX front panel

The front panel of the 1000LX Module is shown below:

 $\mathbb{P}$  | 0 |

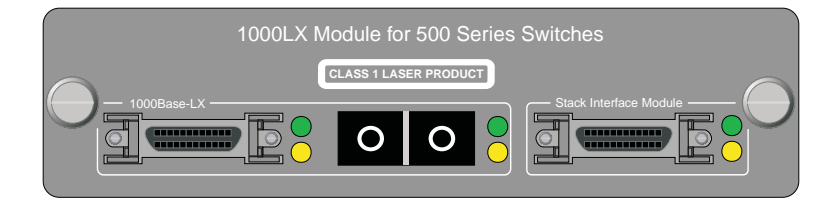

 $\mathbf O$ 

 $\overline{0}$ 

 $\mathbf{G}$ 

**COMMUNIST** 

1711

1744

# **Module LEDs**

Understanding the LEDs The 1000Base Module has three connectors. Each connector has two LED indicators:

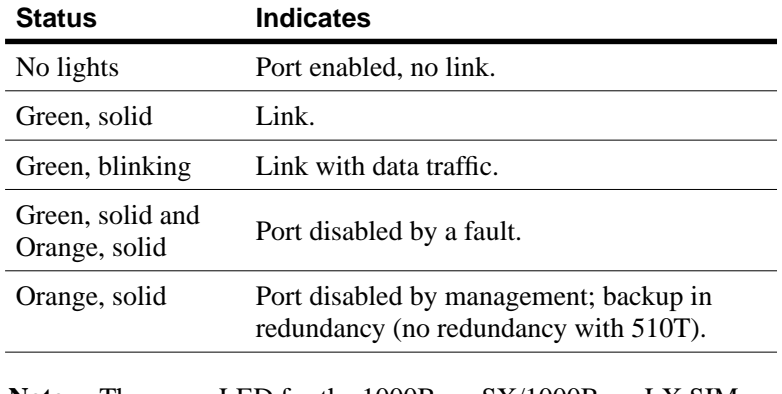

**Note** The green LED for the 1000Base-SX/1000Base-LX SIM connector remains solid when there is a link with data activity. Data activity on this link is shown by the blinking, green LED next to the SC connector (RX and TX sockets).

Download from Www.Somanuals.com. All Manuals Search And Download.

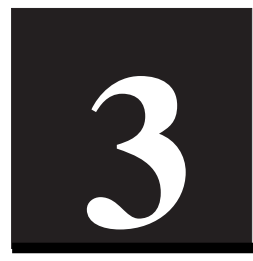

# **Configure the module and connect the cables**

Introduction The configuration and cabling of the 1000Base Module are very closely linked. Only after both processes are complete will the switch function properly.

> **Note** When the module mode is changed, the configuration is automatically saved and Intel® Device View resets the switch.

# **Configuring the Module**

To change the module mode using Intel Device View

The default setting for the Module Mode is Stack Mode. With the switch containing the 1000Base Module displayed in the Device View window:

- **Warning** Changing mode causes Intel Device View to save the switch configuration and reset the switch.
- **1** Right-click the 1000Base-SX/1000Base-LX port on the module and select Port Setup.
- **2** Click the Module tab.

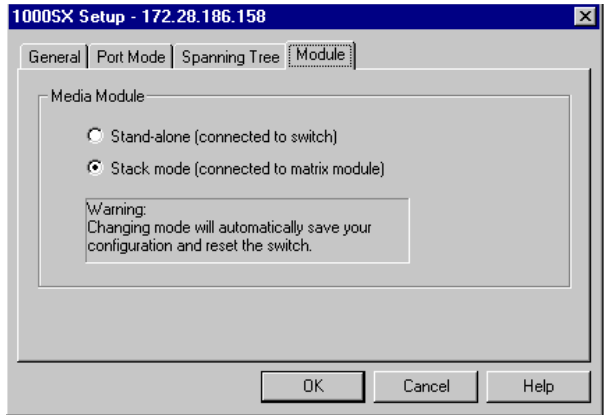

- **3** Select the correct mode.
- **4** Click OK. The configuration is saved and the switch reset.

The 1000Base Module default port settings are — Port Enabled, Spanning Tree Disabled and Auto-negotiation Enabled. To change these settings:

- **1** Right-click the 1000Base-SX/1000Base-LX port on the module and select Port Setup.
- **2** Click the Port Mode tab.
- **3** Set the port settings.
- **4** Click OK.

To change the port settings using Intel Device View

# **Cabling the Module**

Introduction The cable connections to the module depend on the mode in which the module is to be used.

# **Stand-alone Mode**

Cabling for a single switch Follow these instructions to provide a high-speed (1000Base-SX/ 1000Base-LX) link between the switch containing the 1000Base Module and another switch, device or group of switches:

- **Warning** When used in stand-alone mode, this module must not be installed in a switch containing a Stack Interface Module, a Matrix Module or a 1000Base Module set in stack mode.
- **1** Plug the SC connectors on the optic fiber cable into the RX and TX sockets on the 1000Base-SX/1000Base-LX connector.

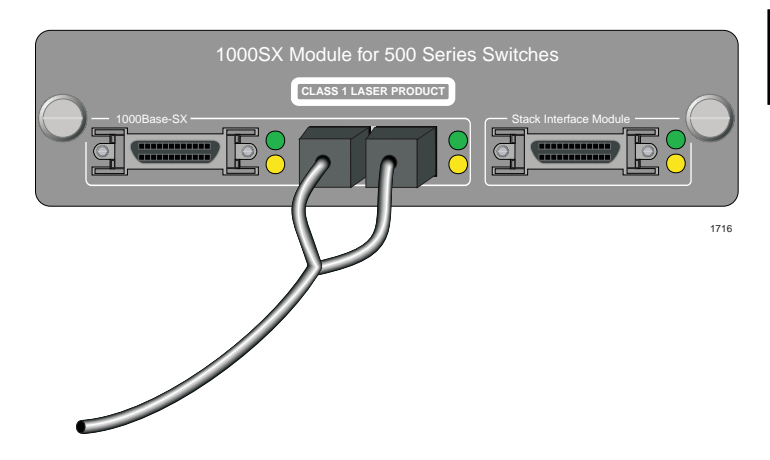

**2** Plug the other end of the cable into a device and check the LEDs on the 1000Base Module to verify the link. For information on the LEDs, see Chapter 2.

# **Stack Mode**

Cabling to a Matrix Module in a group of switches

The 1000Base Module is installed in a different switch from the Matrix Module, so the cabling process is in two parts; the switch containing the 1000Base Module must be connected to the group, then the high-speed link between this group and another group or device is established.

**1** Plug the Stacking Cable (Intel Order Code: ES500SC) into the Stack Interface Module connector on the 1000Base Module, and secure it using the latches on the connector.

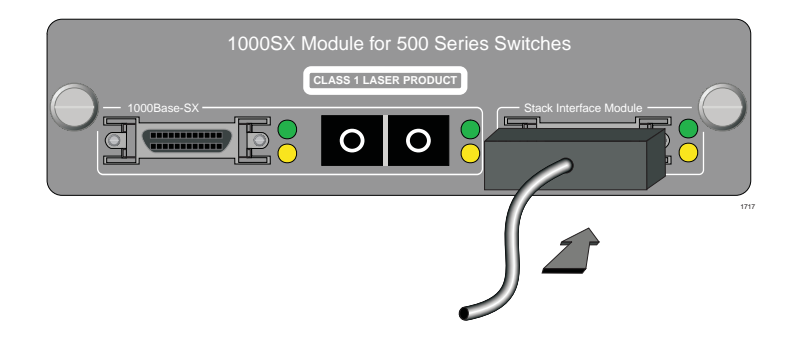

- **2** Plug the other end of the Stacking Cable into the Matrix Module, and secure it using the latches on the connector.
- **3** Plug a second Stacking Cable into the 1000Base-SX/1000Base-LX SIM connector on the 1000Base Module, and secure it using the latches on the connector.

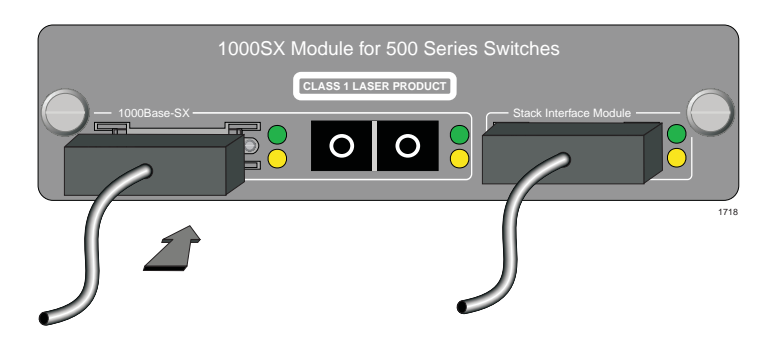

**4** Plug the other end of the Stacking Cable in to the Matrix Module, and secure it using the latches on the connector.

**5** Plug the SC connectors on the optic fiber cable into the RX and TX sockets, and connect the other end of the cable to a device.

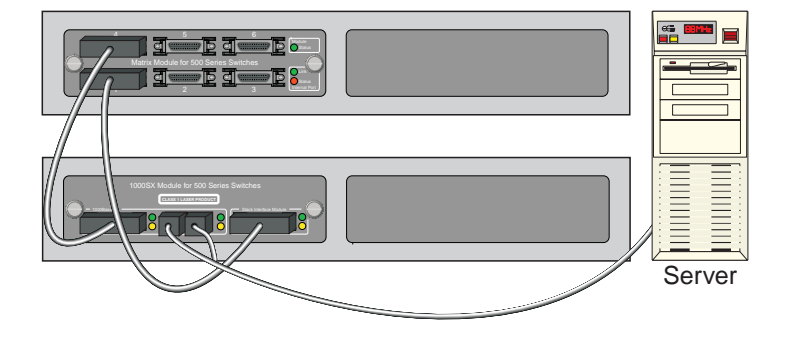

**6** Check the LEDs on the 1000Base Module to verify the links. For more information on LEDs, see Chapter 2.

To provide total redundancy for the high-speed link, two 1000Base Modules are necessary. We recommend that you install these in different switches from the Matrix Modules.

Note Redundancy is not possible with the 510T.

- **1** Connect the Matrix Modules to the Stack Interface Modules in the primary and secondary switches as described in the Matrix Module User Guide.
- **2** Plug a Stacking Cable (Intel Order Code: ES500SC) into the Stack Interface Module connector on the 1000Base Module, and secure it using the latches on the connector.

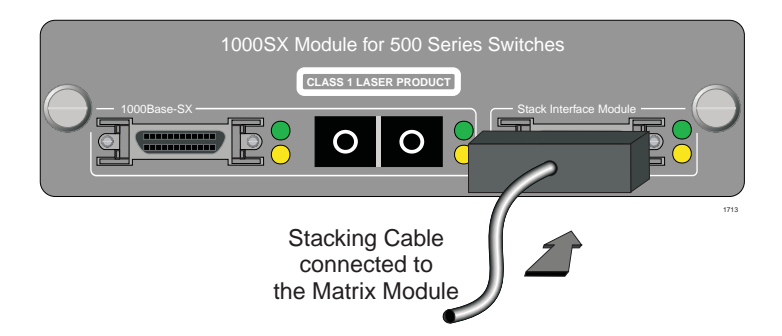

Cabling to a Matrix Module in a group of switches with redundancy

- **3** Plug the other end of the Stacking Cable into an empty port on the Matrix Module located on the same side of the switch (for example, both modules in Slot A), and secure it using the latches on the connector.
- **4** The Stack Interface Module in the other slot on this switch must be plugged into the same port number in the other Matrix Module (for example, both modules in slot B), and secured using the latches on the connector.
- **5** Plug a second Stacking Cable into the 1000Base-SX/1000Base-LX SIM connector on the 1000Base Module, and secure it using the latches on the connector.

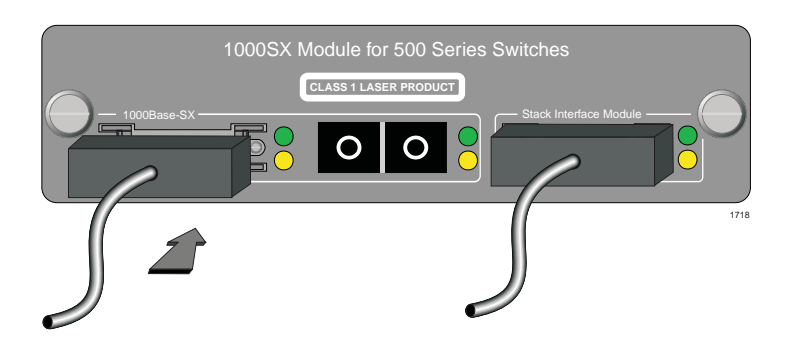

**6** Plug the other end of the Stacking Cable into an empty port on the Matrix Module located on the same side of the switch (both modules in Slot A), and secure it using the latches on the connector.

**7** Repeat steps 2 through 6 for the second 1000Base Module, ensuring that the cabling from this 1000Base Module goes to the other Matrix Module.

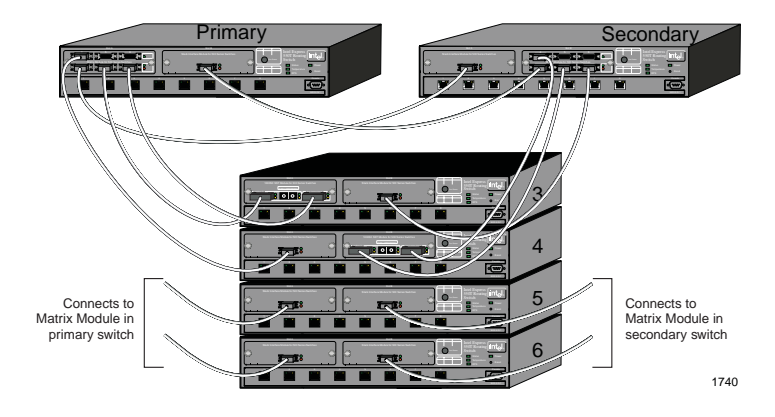

- **8** Plug the SC connectors on the fiber optic cables into the RX and TX sockets, and connect the other end of the cables to a device or group of switches with redundancy.
- **9** Check the LEDs on the 1000Base Modules to verify the links. For more information on LEDs, see Chapter 2

# **Link Aggregation with Two Modules**

Introduction Two modules installed in a stack can be link aggregrated to increase bandwidth between this stack and another device or stack.

Prevent network loops Link aggregation must be configured in Intel Device View to prevent a loop. When two modules are installed in a stack and connected to another single device or stack (without redundancy or link aggregation), then a loop may be created. Note that even with spanning tree enabled, a delay of 10 to 15 seconds may occur before the loop is discovered.

Cabling to a Matrix Module

To accomplish successful link aggregation, the modules must be installed on the same side of separate switches (for example, both modules in Slot A).

- **Note** The 1000Base-SX/1000Base-LX SIM connectors on the 1000Base Modules must be connected to ports 2 and 3 on the Matrix Module for link aggregation to work.
- **1** Connect the Stack Interface Module port on the 1000Base Module to either ports 1, 4, 5, or 6. This connects the switch to the stack.
- **2** Plug a second Stacking Cable into the 1000Base-SX/1000Base-LX SIM connector on the 1000Base Module, and secure it using the latches on the connector.

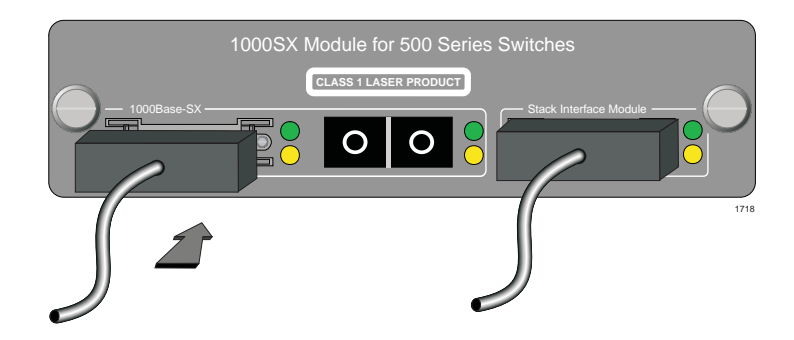

**3** Plug the other end of the Stacking Cable into either port 2 or 3 on the Matrix Module.

**4** Repeat steps 1 through 3 for the second 1000Base Module. Connect to a permissible vacant port (either 2 or 3).

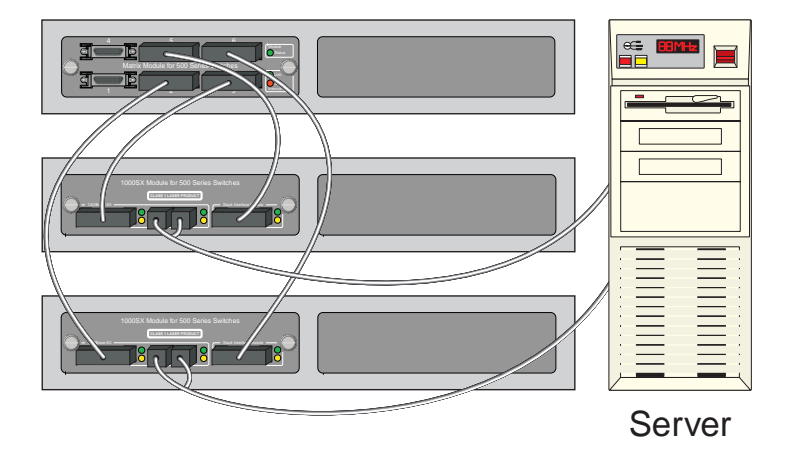

- **5** Plug the SC connectors on the fiber optic cables into the RX and TX sockets, and connect the other end of the cables to a device or group of switches.
- **6** Check the LEDs on the 1000Base Modules to verify the links. For more information on LEDs, see Chapter 2

Download from Www.Somanuals.com. All Manuals Search And Download.

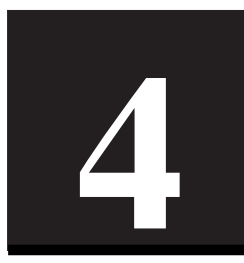

# **Specifications**

1000SX Physical specification

The 1000SX Module has the following specifications:

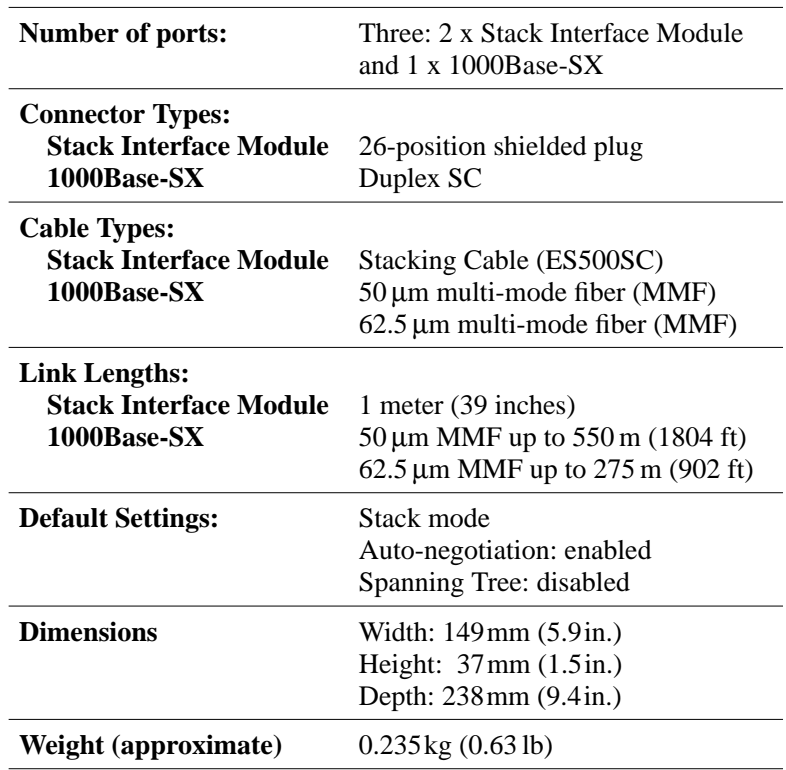

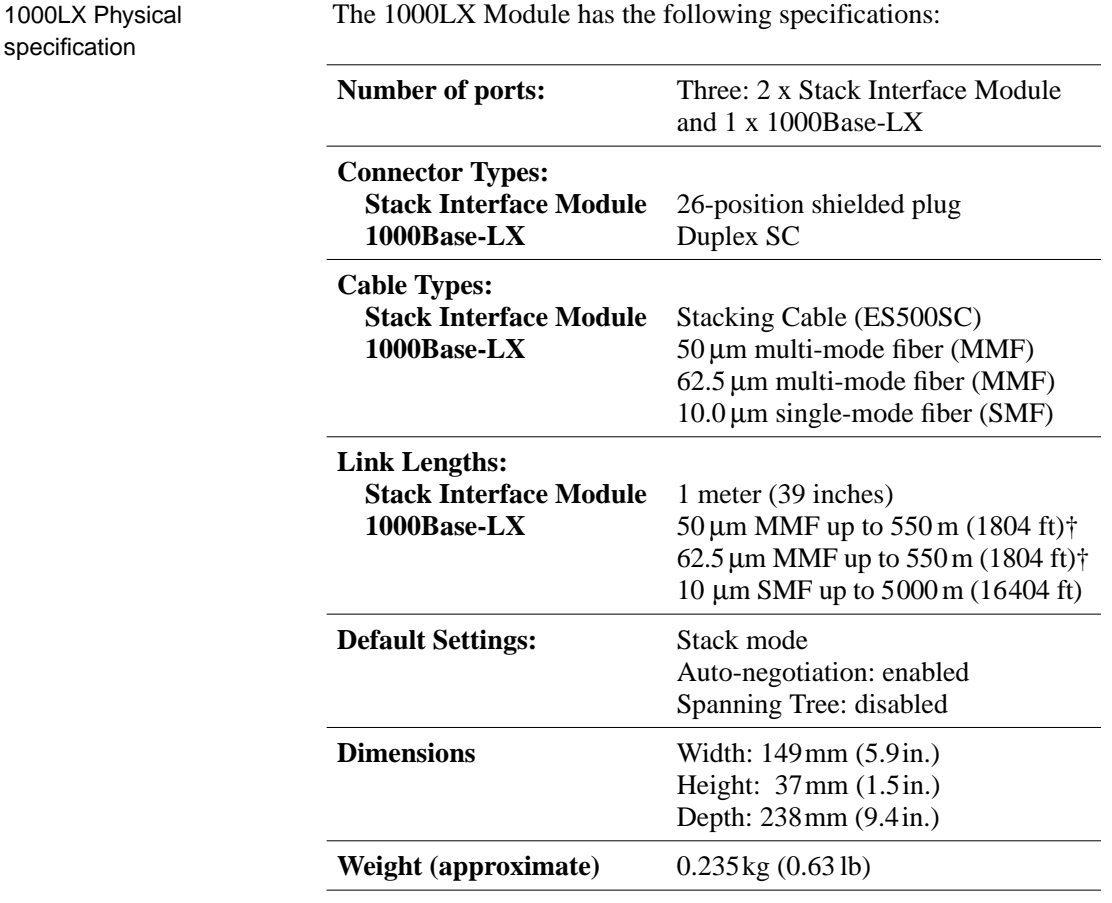

Note  $\uparrow$  To achieve these connections, a single-mode offset-launch mode-conditioning patch cord must be included on the TX cable (for full details, see IEEE 802.3z and the table below):

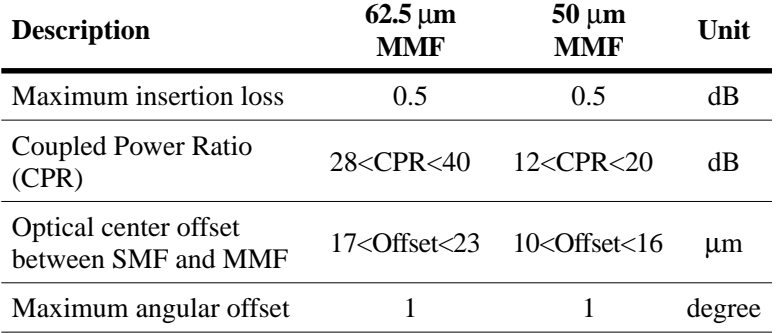

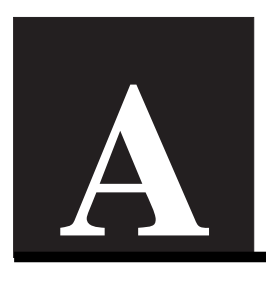

# **Limited Hardware Warranty**

## **Limited Hardware Warranty**

Intel warrants to the original owner that the hardware product delivered in this package will be free from defects in material and workmanship for three (3) years following the latter of: (i) the date of purchase only if you register by returning the registration card as indicated thereon with proof of purchase; or (ii) the date of manufacture; or (iii) the registration date if by electronic means provided such registration occurs within thirty (30) days from purchase. This warranty does not cover the product if it is damaged in the process of being installed. Intel recommends that you have the company from whom you purchased this product install the product.

INTEL RESERVES THE RIGHT TO FILL YOUR ORDER WITH A PRODUCT CONTAINING NEW OR REMANUFAC-TURED COMPONENTS. THE ABOVE WARRANTY IS IN LIEU OF ANY OTHER WARRANTY, WHETHER EXPRESS, IMPLIED OR STATUTORY, INCLUDING, BUT NOT LIMITED TO, ANY WARRANTY OF NONINFRINGEMENT OF IN-TELLECTUAL PROPERTY, MERCHANTABILITY, FITNESS FOR A PARTICULAR PURPOSE, OR ANY WARRANTY ARISING OUT OF ANY PROPOSAL, SPECIFICATION, SAMPLE OR OTHERWISE.

This warranty does not cover replacement of products damaged by abuse, accident, misuse, neglect, alteration, repair, disaster, improper installation or improper testing. If the product is found to be otherwise defective, Intel, at its option, will replace or repair the product at no charge except as set forth below, provided that you deliver the product along with a return material authorization (RMA) number either to the company from whom you purchased it or to Intel (North America only). If you ship the product, you must assume the risk of damage or loss in transit. You must use the original container (or the equivalent) and pay the shipping charge. Intel may replace or repair the product with either new or remanufactured product or parts, and the returned product becomes Intel's property. Intel warrants the repaired or replaced product to be free from defects in material and workmanship for a period of the greater of: (i) ninety (90) days from the return shipping date; or (ii) the period of time remaining on the original three (3) year warranty.

This warranty gives you specific legal rights and you may have other rights which vary from state to state. All parts or components contained in this product are covered by Intel's limited warranty for this product; the product may contain fully tested, recycled parts, warranted as if new. For warranty information call one of the numbers below.

#### **Returning a Defective Product (RMA)**

Before returning any product, contact an Intel Customer Support Group and obtain an RMA number by calling:

North America only: (916) 377-7000<br>Other locations: Return the prod Return the product to the place of purchase. If the Customer Support Group verifies that the product is defective, they will have the Return Material Authorization Department issue you an RMA number to place on the outer package of the product. Intel cannot accept any product without an RMA number on the package.

#### **LIMITATION OF LIABILITY AND REMEDIES**

INTEL SHALL HAVE NO LIABILITY FOR ANY INDIRECT OR SPECULATIVE DAMAGES (INCLUDING, WITHOUT LIMITING THE FOREGOING, CONSEQUENTIAL, INCIDENTAL AND SPECIAL DAMAGES) ARISING FROM THE USE OF OR INABILITY TO USE THIS PRODUCT, WHETHER ARISING OUT OF CONTRACT, NEGLIGENCE, TORT, OR UN-DER ANY WARRANTY, IRRESPECTIVE OF WHETHER INTEL HAS ADVANCE NOTICE OF THE POSSIBILITY OF ANY SUCH DAMAGES, INCLUDING, BUT NOT LIMITED TO LOSS OF USE, INFRINGEMENT OF INTELLECTUAL PROPERTY, BUSINESS INTERRUPTIONS, AND LOSS OF PROFITS, NOTWITHSTANDING THE FOREGOING, INTEL'S TOTAL LIABILITY FOR ALL CLAIMS UNDER THIS AGREEMENT SHALL NOT EXCEED THE PRICE PAID FOR THE PRODUCT. THESE LIMITATIONS ON POTENTIAL LIABILITIES WERE AN ESSENTIAL ELEMENT IN SETTING THE PRODUCT PRICE. INTEL NEITHER ASSUMES NOR AUTHORIZES ANYONE TO ASSUME FOR IT ANY OTHER LIA-BILITIES.

Some states do not allow the exclusion or limitation of incidental or consequential damages, so the above limitations or exclusions may not apply to you.

**Critical Control Applications:** Intel specifically disclaims liability for use of the hardware product in critical control applications (including, for example only, safety or health care control systems, nuclear energy control systems, or air or ground traffic control systems) by Licensee or Sublicensees, and such use is entirely at the user's risk. Licensee agrees to defend, indemnify, and hold Intel harmless from and against any and all claims arising out of use of the hardware product in such applications by Licensee or Sublicensees.

**Software:** Software provided with the hardware product is not covered under the hardware warranty described above. See the applicable software license agreement which shipped with the hardware product for details on any software warranty.

## **Limited Hardware Warranty (Europe only)**

Intel warrants to the original owner that the hardware product delivered in this package will be free from defects in material and workmanship for three (3) years following the latter of: (i) the date of purchase only if you register by returning the registration card as indicated thereon with proof of purchase; or (ii) the date of manufacture; or (iii) the registration date if by electronic means provided such registration occurs within thirty (30) days from purchase. This warranty does not cover the product if it is damaged in the process of being installed. Intel recommends that you have the company from whom you purchased this product install the product.

INTEL RESERVES THE RIGHT TO FILL YOUR ORDER WITH A PRODUCT CONTAINING NEW OR REMANUFAC-TURED COMPONENTS. THE ABOVE WARRANTY IS IN LIEU OF ANY OTHER WARRANTY, WHETHER EXPRESS, IMPLIED OR STATUTORY, INCLUDING, BUT NOT LIMITED TO, ANY WARRANTY OF NONINFRINGEMENT OF IN-TELLECTUAL PROPERTY, SATISFACTORY QUALITY, FITNESS FOR A PARTICULAR PURPOSE, OR ANY WAR-RANTY ARISING OUT OF ANY PROPOSAL, SPECIFICATION, SAMPLE OR OTHERWISE.

This warranty does not cover replacement of products damaged by abuse, accident, misuse, neglect, alteration, repair, disaster, improper installation or improper testing. If the product is found to be otherwise defective, Intel, at its option, will replace or repair the product at no charge except as set forth below, provided that you deliver the product along with a return material authorization (RMA) number either to (a) the company from whom you purchased it or (b) to Intel, North America only (if purchased in Europe you must deliver the product to "(a)". If you ship the product, you must assume the risk of damage or loss in transit. You must use the original container (or the equivalent) and pay the shipping charge. Intel may replace or repair the product with either new or remanufactured product or parts, and the returned product becomes Intel's property. Intel warrants the repaired or replaced product to be free from defects in material and workmanship for a period of the greater of: (i) ninety (90) days from the return shipping date; or (ii) the period of time remaining on the original three (3) year warranty.

This warranty gives you specific legal rights and you may have other rights which vary from state to state. All parts or components contained in this product are covered by Intel's limited warranty for this product; the product may contain fully tested, recycled parts, warranted as if new. For warranty information call one of the numbers below.

#### **Returning a Defective Product (RMA)**

Before returning any product, contact an Intel Customer Support Group and obtain an RMA number by calling the non-toll free numbers below:

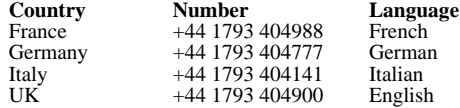

If the Customer Support Group verifies that the product is defective, they will have the Return Material Authorization Department issue you an RMA number to place on the outer package of the product. Intel cannot accept any product without an RMA number on the package.

#### **LIMITATION OF LIABILITY AND REMEDIES**

INTEL SHALL HAVE NO LIABILITY FOR ANY INDIRECT OR SPECULATIVE DAMAGES (INCLUDING, WITHOUT LIMITING THE FOREGOING, CONSEQUENTIAL, INCIDENTAL AND SPECIAL DAMAGES) ARISING FROM THE USE OF OR INABILITY TO USE THIS PRODUCT, WHETHER ARISING OUT OF CONTRACT, NEGLIGENCE, TORT, OR UN-DER ANY WARRANTY, IRRESPECTIVE OF WHETHER INTEL HAS ADVANCE NOTICE OF THE POSSIBILITY OF ANY SUCH DAMAGES, INCLUDING, BUT NOT LIMITED TO LOSS OF USE, INFRINGEMENT OF INTELLECTUAL PROPERTY, BUSINESS INTERRUPTIONS, AND LOSS OF PROFITS, NOTWITHSTANDING THE FOREGOING, INTEL'S TOTAL LIABILITY FOR ALL CLAIMS UNDER THIS AGREEMENT SHALL NOT EXCEED THE PRICE PAID FOR THE PRODUCT. THESE LIMITATIONS ON POTENTIAL LIABILITIES WERE AN ESSENTIAL ELEMENT IN SETTING THE PRODUCT PRICE. INTEL NEITHER ASSUMES NOR AUTHORIZES ANYONE TO ASSUME FOR IT ANY OTHER LIA-BILITIES.

**Critical Control Applications:** Intel specifically disclaims liability for use of the hardware product in critical control applications (including, for example only, safety or health care control systems, nuclear energy control systems, or air or ground traffic control systems) by Licensee or Sublicensees, and such use is entirely at the user's risk. Licensee agrees to defend, indemnify, and hold Intel harmless from and against any and all claims arising out of use of the hardware product in such applications by Licensee or Sublicensees.

**Software:** Software provided with the hardware product is not covered under the hardware warranty described above. See the applicable software license agreement which shipped with the hardware product for details on any software warranty.

This limited hardware warranty shall be governed by and construed in accordance with the laws of England and Wales. The courts of England shall have exclusive jurisdiction regarding any claim brought under this warranty.

### **Federal Communications Commission (FCC) Statement**

This equipment has been tested and found to comply with the limits for a Class A digital device, pursuant to Part 15 of the FCC Rules. These limits are designed to provide reasonable protection against harmful interference when the equipment is operated in a commercial environment. This equipment generates, uses, and can radiate radio frequency energy and, if not installed and used in accordance with the instruction manual, may cause harmful interference to radio communications. Operation of this equipment in a residential area is likely to cause harmful interference in which case the user will be required to correct the interference at his own expense.

The user is cautioned that changes and modifications made to the equipment without approval of the manufacturer could void the user's authority to operate this equipment.

### **Manufacturer Declaration**

Intel declares that the Express 500 Series Switches comply with the EU Directive 89/336/EEC, using the EMC standards EN55022 and EN50082-1. These products also meet EU Directives 74/23/EEC and 93/68/ and are certified by DEMKO to be compliant with EN 60950/A1/A2/A3 and by UL to be compliant with UL 1950 and CSA -C22.2 No. 950. These products have been tested and verified to meet CISPR 22 Class A requirements and are registered with VCCI Class 1 products.

## **WARNING: Fiber-optic ports on 1000SX—Optical Safety**

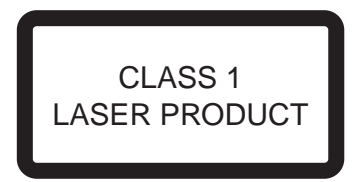

Never look directly at the fiber TX laser port and fiber cable ends when they are powered-up.

### **WARNING: Fiber-optic ports on 1000LX—Optical Safety**

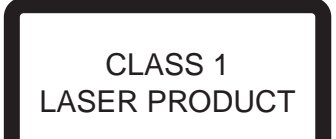

Peak Power 3mW, Time Base 100s  $1261$ nm  $< \lambda < 1360$ nm IEC 825–2:1993

Never look directly at the fiber TX laser port and fiber cable ends when they are powered-up.

### **WARNING**

This is a Class A product. In a domestic environment this product may cause radio interference in which case the user may be required to take adequate measures.

### **WARNING**

The system is designed to operate in a typical office environment. Choose a site that is:

- Clean and free of airborne particles (other than normal room dust).
- Well ventilated and away from sources of heat including direct sunlight.
- Away from sources of vibration or physical shock.
- Isolated from strong electromagnetic fields produced by electrical devices.
- In regions that are susceptible to electrical storms, we recommend you plug your system into a surge suppressor and disconnect telecommunication lines to your modem during an electrical storm.
- Provided with a properly grounded wall outlet.

Do not attempt to modify or use the supplied AC power cord if it is not the exact type required.

Ensure that the system is disconnected from its power source and from all telecommunications links, networks, or modems lines whenever the chassis cover is to be removed. Do not operate the system with the cover removed.

## **AVERTISSEMENT**

Le système a été conçu pour fonctionner dans un cadre de travail normal. L'emplacement choisi doit Ítre:

- Propre et dépourvu de poussière en suspension (sauf la poussière normale).
- Bien aèrè et loin des sources de chaleur, y compris du soleil direct.
- A l'abri des chocs et des sources de ibrations.
- Isolé de forts champs magnétiques géenérés par des appareils électriques.
- Dans les régions sujettes aux orages magnétiques il est recomandé de brancher votre système à un supresseur de surtension, et de débrancher toutes les lignes de télécommunications de votre modem durant un orage.
- Muni d'une prise murale correctement mise à la terre.

Ne pas utiliser ni modifier le câble d'alimentation C. A. fourni, s'il ne correspond pas exactement au type requis.

Assurez vous que le système soit débranché de son alimentation ainsi que de toutes les liaisons de télécomunication, des réseaux, et des lignes de modem avant d'enlever le capot. Ne pas utiliser le système quand le capot est enlevé.

### **WARNUNG**

Das System wurde für den Betrieb in einer normalen Büroumgebung entwickelt. Der entwickelt. Der Standort sollte:

- sauber und staubfrei sein (Hausstaub ausgenommen);
- gut gelüftet und keinen Heizquellen ausgesetzt sein (einschliefllich direkter Sonneneinstrahlung);
- keinen Erschütterungen ausgesetzt sein;
- keine starken, von elektrischen Geräten erzeugten elektromagnetischen Felder aufweisen;
- in Regionen, in denen elektrische Stürme auftreten, mit einem Überspannungsschutzgerät verbunden sein; während eines elektrischen Sturms sollte keine Verbindung der Telekommunikationsleitungen mit dem Modem bestehen;
- mit einer geerdeten Wechselstromsteckdose ausgerüstet sein.

Versuchen Sie nicht, das mitgelieferte Netzkabel zu ändern oder zu verwenden, wenn es sich nicht um genau den erforderlichen Typ handelt.

Das System darf weder an eine Stromquelle angeschlossen sein noch eine Verbindung mit einer Telekommunikationseinrichtung, einem Netzwerk oder einer Modem-Leitung haben, wenn die Gehäuseabdeckung entfernt wird. Nehmen Sie das System nicht ohne die Abdeckung in Betrieb.

## **AVVERTENZA**

Il sistema è progettato per funzionare in un ambiente di lavoro tipico. Scegliere una postazione che sia:

- Pulita e libera da particelle in sospensione (a parte la normale polvere presente nell'ambiente).
- Ben ventilata e lontana da fonti di calore, compresa la luce solare diretta.
- Al riparo da urti e lontana da fonti divibrazione.
- Isolata dai forti campi magnetici prodotti da dispositivi elettrici.
- In aree soggette a temporali, è consigliabile collegare il sistema ad un limitatore di corrente. In caso di temporali, scollegare le linee di comunicazione dal modem.
- Dotata di una presa a muro correttamente installata.

Non modificare o utilizzare il cavo di alimentazione in c. a. fornito dal produttore, se non corrisponde esattamente al tipo richiesto.

Prima di rimuovere il coperchio del telaio, assicurarsi che il sistema sia scollegato dall'alimentazione, da tutti i collegamenti di comunicazione, reti o linee di modem. Non avviare il sistema senza aver prima messo a posto il coperchio.

## **ADVERTENCIAS**

El sistema está diseñado para funcionar en un entorno de trabajo normal. Escoja un lugar:

- Limpio y libre de partículas en suspensión (salvo el polvo normal)
- Bien ventilado y alejado de fuentes de calor, incluida la luz solar directa.
- Alejado de fuentes de vibración.
- Aislado de campos electromagnéticos fuertes producidos por dispositivos eléctricos.
- En regiones con frecuentes tormentas eléctricas, se recomienda conectar su sistema a un eliminador de sobrevoltage y desconectar el módem de las líneas de telecomunicación durante las tormentas.
- Previsto de una toma de tierra correctamente instalada.

No intente modificar ni usar el cable de alimentación de corriente alterna, si no se corresponde exactamente con el tipo requerido.

Asegúrese de que cada vez que se quite la cubierta del chasis, el sistema haya sido desconectado de la red de alimentación y de todos lo enlaces de telecomunicaciones, de red y de líneas de módem. No ponga en funcionamiento el sistema mientras la cubierta esté quitada.

# **Automated Support**

You can reach Intel<sup>®</sup> Automated Support Services 24 hours a day, every day at no charge. The services contain the most up-to-date information about Intel products. You can access installation instructions, troubleshooting information, and general product information.

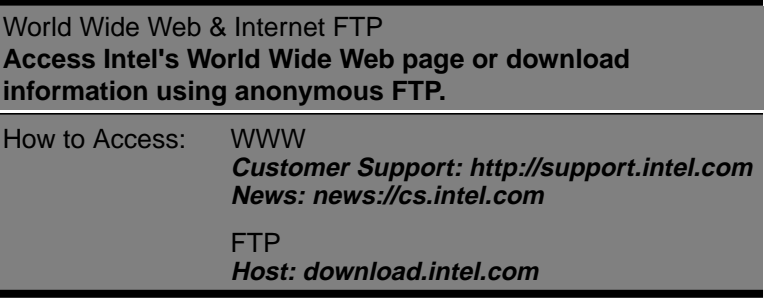

# **Customer Support Technicians**

**Free support for 90 days:** You can speak with our technical support professionals free of charge for 90 days after your initial call.

**North America only:** (916) 377-7000

**Other support services:** You can purchase a range of support services, including 24 hour support, per incident support, on-site service, and software and hardware maintenance agreements. For details about the Intel Support Service options, go to our Web site at http:// support.intel.com/services and choose your geography.

**Worldwide access:** Intel has technical support centers worldwide. Many of the centers are staffed by technicians who speak the local languages. Go to our Web site at http://www.intel.com/intel/contact to find the Intel support center for your geography.

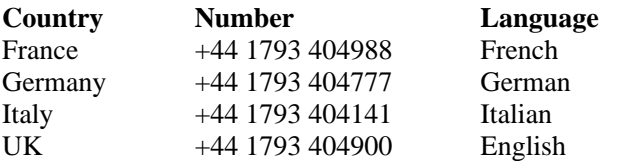

If you don't have access to automated services, contact your local dealer or distributor. Or call +1-916-377-7000 from 07:00 to 17:00 Monday through Friday, U.S. Pacific Time.

Free Manuals Download Website [http://myh66.com](http://myh66.com/) [http://usermanuals.us](http://usermanuals.us/) [http://www.somanuals.com](http://www.somanuals.com/) [http://www.4manuals.cc](http://www.4manuals.cc/) [http://www.manual-lib.com](http://www.manual-lib.com/) [http://www.404manual.com](http://www.404manual.com/) [http://www.luxmanual.com](http://www.luxmanual.com/) [http://aubethermostatmanual.com](http://aubethermostatmanual.com/) Golf course search by state [http://golfingnear.com](http://www.golfingnear.com/)

Email search by domain

[http://emailbydomain.com](http://emailbydomain.com/) Auto manuals search

[http://auto.somanuals.com](http://auto.somanuals.com/) TV manuals search

[http://tv.somanuals.com](http://tv.somanuals.com/)